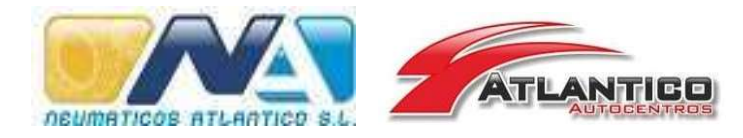

## PROCEDIMIENTO CANAL DE DENUNCIAS

La Ley 2/2023, de 20 de febrero, reguladora de la protección de las personas que informen sobre infracciones normativas y de lucha contra la corrupción, tiene como finalidad proteger a las personas que en un contexto laboral o profesional detecten infracciones penales o administrativas graves o muy graves y las comuniquen mediante los mecanismos regulados en la misma.

Con la finalidad de cumplir con dicho objetivo, se ha habilitado el Canal de Denuncia de la empresa desde las páginas web de la empresa (www.neumaƟcosatlanƟco.com y www.atlanƟcoautocentros.com) y desde el portal del empleado (https://neumaticosatlantico.bizneohr.com), desde los cuales se podrá realizar cualquier Ɵpo de denuncia, siempre manteniendo el principio de la buena fe.

Los principios que rigen el funcionamiento del Canal de Denuncias de la empresa son los siguientes:

- 1. Transparencia: es de conocimiento público y de fácil acceso. Se accede a través de las páginas web de la empresa, o desde el portal de empleado. La denuncia se puede hacer a través de un formulario online o enviado correo por email.
- 2. Accesibilidad: es fácil de usar, rápido y está disponible para cualquier persona que quiera informar sobre alguna conducta inapropiada.
- 3. Confidencialidad: garantizamos la confidencialidad sobre la identidad de las personas que hagan uso del Canal de Denuncias y de todas las personas implicadas en la información, así como del contenido de sus comunicaciones. Es por ello por lo que fomentamos el uso de una plataforma digital segura.
- 4. Objetividad e Imparcialidad: Las comunicaciones que se reciben a través del Canal de Denuncias serán tratadas y gestionadas bajo los mismos criterios, con independencia de quién las realice y sobre quién versen, sin establecer diferencia o privilegio alguno en atención a las circunstancias que concurran en sus personas y en su situación en el organigrama jerárquico y funcional de la empresa.

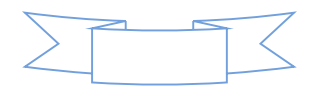

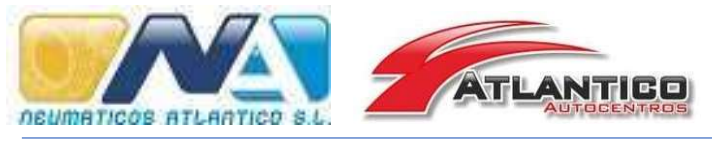

Manual de Usuario

A continuación, se les detallan los pasos básicos que le permitirán iniciar cualquiera tramite de denuncia anónima o personalizada.

 Al acceder al Canal de denuncia se le mostrará la opción de "Enviar la Denuncia y "Consultar Denuncia".

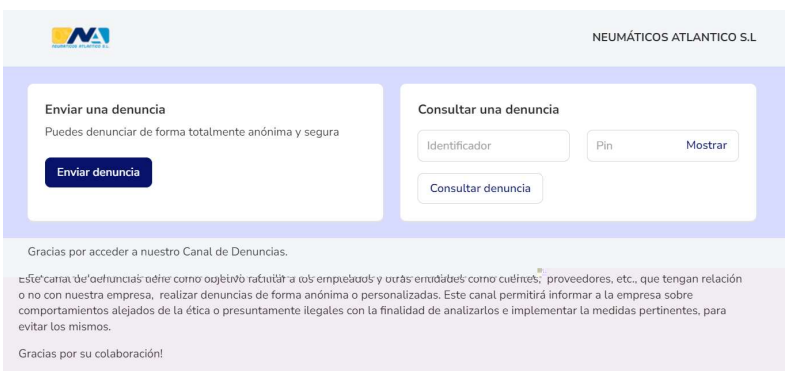

 Acceda a Enviar denuncia" y se mostrará el siguiente formulario para complementar.

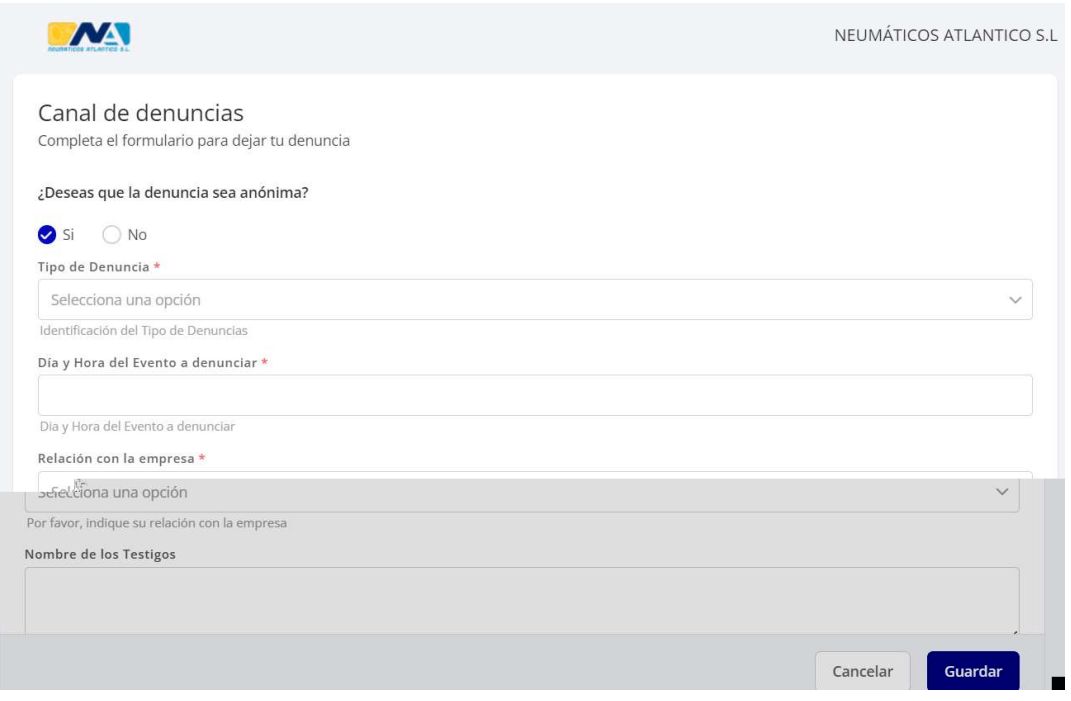

- $\checkmark$  Debe indicar si la denuncia la quiere hacer anónima o no
	- o Si es Anónima, solo debe detallar los datos de denuncia

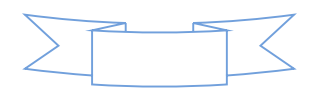

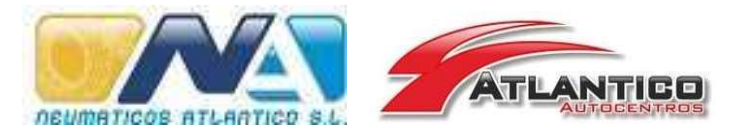

- o Si es personalizada, se le mostraran nuevos campos que deberá cumplimentar, tales como, nombre, apellido y correo electrónico.
- √ Seguidamente deberá indicar el tipo de denuncia
- $\checkmark$  A con $\mathbb R$  $\boxed{?}$  $\boxed{?}$  $\overline{?}$  $\boxed{?}$  $\overline{?}$

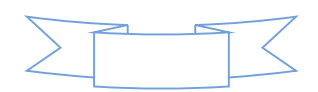